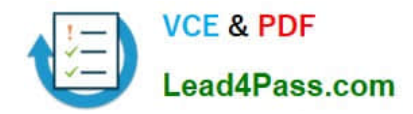

**C2040-922Q&As**

Developing IBM Lotus Domino 8.5.2 Applications: Advanced XPage Design

# **Pass IBM C2040-922 Exam with 100% Guarantee**

Free Download Real Questions & Answers **PDF** and **VCE** file from:

**https://www.lead4pass.com/C2040-922.html**

# 100% Passing Guarantee 100% Money Back Assurance

Following Questions and Answers are all new published by IBM Official Exam Center

**Colonization** Download After Purchase

- **@ 100% Money Back Guarantee**
- **63 365 Days Free Update**
- 800,000+ Satisfied Customers

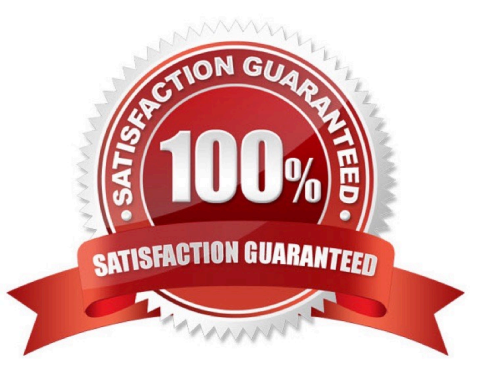

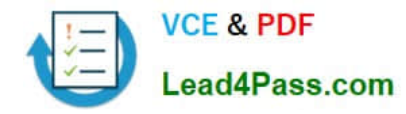

## **QUESTION 1**

Marion wants to use the Dojo mobile controls in an application she is building for deployment on a Domino

- 8.5.2 server. Which of the following statements best describes the steps she must take?
- A. Marion just has to use the relevant Dojo modules that are installed by default on the server.
- B. Marion must use modules from at least Dojo 1.5.0.
- C. Marion must use modules from at least Dojo 1.6.0.
- D. Dojo does not have any mobile controls.

Correct Answer: B

#### **QUESTION 2**

Francis wants to add a ClientSide JavaScript library called "loading.js" to his XPages. What is the best method to achieve this?

A. He must add the script library as a resource to each XPage.

- B. He should add it to a Custom Control, which he should then add to every XPage.
- C. He should add the following code to a theme:application/x- javascriptloading.js
- D. He should add the following code to a theme:text/javascriptloading.js

Correct Answer: C

## **QUESTION 3**

John wishes to add a managed bean to his application. In order to do this he must do which of the following:

A. Create a file called xpages-config.xml within his application and define the managed bean within the file using the appropriate syntax.

B. Create a JavaBean class and add the Java class as a page resource to the XPage where the managed bean is to be used.

C. Open the pre-existing faces-config.xml file located at WebContent\WEB-INF\faces-config.xml and add the appropriate markup to the file.

D. Open the pre-existing xpages-config.xml file located at WebContent\WEB-INF\xpages-config.xml and add the appropriate markup to the file.

Correct Answer: C

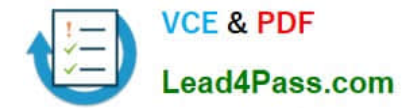

# **QUESTION 4**

Tim has an XPage containing an Edit Box. He has read that it is possible to use the Dojo Toolkit NumberSpinner control in XPages, and he wishes to modify his XPage so that the Edit Box will appear as a Number Spinner in the browser. What would the steps be to accomplish this?

A. From the Dojo Tollkit Website, get the URL to the most recent version of the NumberSpinner.js control (where the URL begins with http://).In the XPage, in the Resources tab of the Properties view, add a JavaScript Library using that URL.Configure the Edit Box to set the dojoType to "dijit.form.NumberSpinner".

B. Import the NumberSpinner.js file from Dojo into the application as a JavaScript Library.In the XPage, in the Resources tab of the Properties view, add a JavaScript Library resource for that NumberSpinner.js file to the XPage.Configure the Edit Box to set the dojoType to "dijit.form.NumberSpinner".

C. Import the NumberSpinner.js file from Dojo into the application as a Dojo Module.In the XPage, in the Resources tab of the Properties view, add that Dojo Module resource for that NumberSpinner.js file to the XPage.Configure the Edit Box to set the dojoType to "dijit.form.NumberSpinner".

D. In the XPage, in the Resources tab of the Properties view, add a Dojo Module resource for "dijit.form.NumberSpinner" to the XPage.Configure the Edit Box to set the dojoType to "dijit.form.NumberSpinner".

## Correct Answer: D

# **QUESTION 5**

John wishes to add a Java Class to his XPages application. How would he do this?

A. Expand his application in the "Applications Navigator" and create a new Java Script Library and place the necessary Java logic within that scriptlibrary?

B. Switch to the Java Perspective, navigate to the "Local" Java Source Folder within the application (using the Package Explorer), and create theJava Class within that folder

C. Switch to the Java Perspective and create a new Java Source Folder within the application (using the Package Explorer), and create the JavaClass within that folder

D. Expand his application in the "Applications Navigator" and create a new Java Agent, place the necessary Java logic within the agent, and callthe agent from within the XPage

Correct Answer: C

[C2040-922 PDF Dumps](https://www.lead4pass.com/C2040-922.html) [C2040-922 Study Guide](https://www.lead4pass.com/C2040-922.html) [C2040-922 Exam Questions](https://www.lead4pass.com/C2040-922.html)

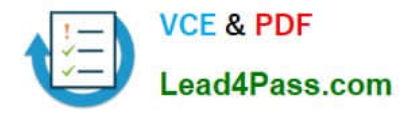

To Read the Whole Q&As, please purchase the Complete Version from Our website.

# **Try our product !**

100% Guaranteed Success 100% Money Back Guarantee 365 Days Free Update Instant Download After Purchase 24x7 Customer Support Average 99.9% Success Rate More than 800,000 Satisfied Customers Worldwide Multi-Platform capabilities - Windows, Mac, Android, iPhone, iPod, iPad, Kindle

We provide exam PDF and VCE of Cisco, Microsoft, IBM, CompTIA, Oracle and other IT Certifications. You can view Vendor list of All Certification Exams offered:

# https://www.lead4pass.com/allproducts

# **Need Help**

Please provide as much detail as possible so we can best assist you. To update a previously submitted ticket:

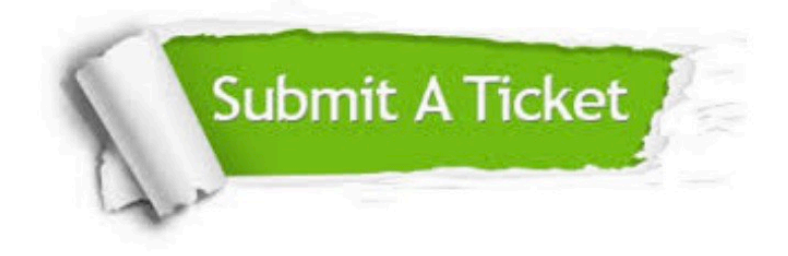

#### **One Year Free Update**

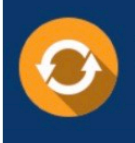

Free update is available within One Year after your purchase. After One Year, you will get 50% discounts for updating. And we are proud to .<br>poast a 24/7 efficient Customer Support system via Email

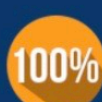

**Money Back Guarantee** 

To ensure that you are spending on quality products, we provide 100% money back guarantee for 30 days from the date of purchase

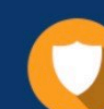

#### **Security & Privacy**

We respect customer privacy. We use McAfee's security service to provide you with utmost security for vour personal information & peace of mind.

Any charges made through this site will appear as Global Simulators Limited. All trademarks are the property of their respective owners. Copyright © lead4pass, All Rights Reserved.